### ユーザの方へ

# ナショナルインスツルメンツのソフト ウェアのライセンスをアクティブ化する 手順について

ナショナルインスツルメンツのソフトウェアをインストールおよび実行するには、アクティブ化が必 要になります。ソフトウェアのアクティブ化は、24 時間いつでも簡単に行うことができます。

- **1** ソフトウェアをインストールします。
- **2** シリアル番号を確認します。

シリアル番号は一意に、ご購入いただいた NI ソフ トウェアを識別します。シリアル番号は、ソフト ウェアキットに含まれている『Certificate of Ownership』に記載されています。 NI Developer Suite または Academic Software Solutions を購 読している場合は、最初の購入時に取得したシリア ル番号を使用してください。

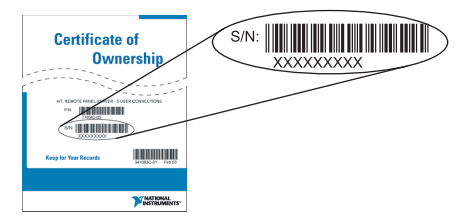

**3** ライセンスアクティブ化ウィザードを起動します。 ソフトウェアを起動して、最初の画面でライセンスをアクティブ化を選択します。

または

以下の手順に従います。

- a. NI License Manager を起動します。 Windows で、スタート→プログラム→ **National Instruments** → **NI License Manager** を選択します。
- b. ツールバーにあるライセンスをアクティブ化ボタンをクリックします。

ウィザードを使用すると、アクティブ化を簡単に行うことができます。

- $\mathbb{N}$
- メモ メモ : DIAdem をご使用で、DIAdem CLIP、DIAdem INSIGHT、あるいは DIAdem Crash Analysis Toolkit などの DIAdem アドオンを有効にしている場 合、**?** → **Activate License** を選択してください。他の DIAdem 使用許諾に加 え、このアドオンは個別に有効にする必要があります。

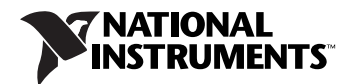

#### **4** ライセンスファイルのコピーを保存します(オプション)。

ソフトウェアを再インストールする際に再びアクティブ化できますが、¥National Instruments¥Shared¥License Manager¥Licenses ディレクトリのライセンスファイルの バックアップをとっておくと、後で時間を節約することができます。ライセンスファイルを復 元するには、ライセンスマネージャユーティリティでオプション→ライセンスファイルをイン ストールを選択します。また、アクティブ化コードを取得した場合は、同じコンピュータで再 び使用することができます。

アクティブ化の詳細については、製品マニュアルまたは ni.com/license(英語)を参照してくだ さい。

ナショナルインスツルメンツは、評価版ソフトウェアに対するサポートの向上、ソフトウェアの追加 機能の有効化、および大企業におけるライセンス管理のサポートのためにアクティブ化を利用してい ます。ナショナルインスツルメンツのソフトウェアライセンスの詳細については、ni/com/license のページでよくある質問、リソース、技術サポートに関する情報をご覧いただけます。

#### 用語

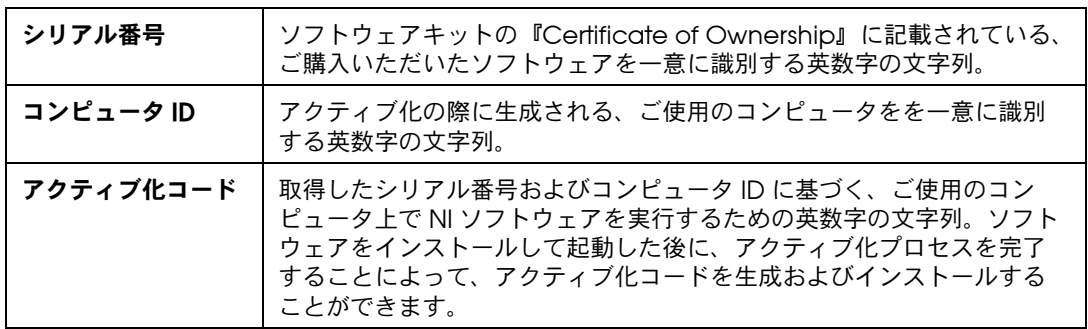

## ライセンスの転送

他のコンピュータにソフトウェアを転送するには、ご使用のコンピュータからソフトウェアをアンイ ンストールし、新しいコンピュータ上で再びアクティブ化します。ソフトウェアを一台のコンピュー タから他のコンピュータへ転送することが許可されています。

## オンラインアクティブ化

アクティブ化は、ni.com/license で 24 時間いつでも行うことができます。インターネットに接続 されていない、または電子メールを送信できないコンピュータ上でも NI ソフトウェアを実行するこ とができます。インターネットに接続されている他のコンピュータからアクティブ化コードを取得す ることができます。

## プライバシ規定

ナショナルインスツルメンツは、お客様のプライバシを尊重します。ナショナルインスツルメンツの ライセンス情報プライバシ規定の詳細については、ni.com/license/privacy(英語)を参照して ください。

DIAdem™, National Instruments™、NI™、ni.com™、NI Developer Suite™ は、National Instruments Corporation の商標です。本書に掲載されている製品および会社名は該当各社の商標または商号です。 National Instruments 製品を保護する特許については、ソフトウェアに含まれている特許情報(ヘルプ→特許情 報)、CD に含まれている patents.txt ファイル、または ni.com/patents のうち、該当するリソースから参照 してください。

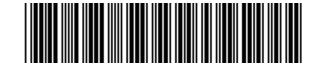

323718A-01 0903